# **Blender Tutorial : Installation glTF-Blender-Exporter**

**Kategorien :** [Blender](https://blog.r23.de/software/open-source/blender/), [Open Source](https://blog.r23.de/software/open-source/)

**Schlagwörter :** [Blender,](https://blog.r23.de/tag/blender/) [Blender Tutorial,](https://blog.r23.de/tag/blender-tutorial/) [Tutorial](https://blog.r23.de/tag/tutorial/)

**Datum :** 19. September 2017

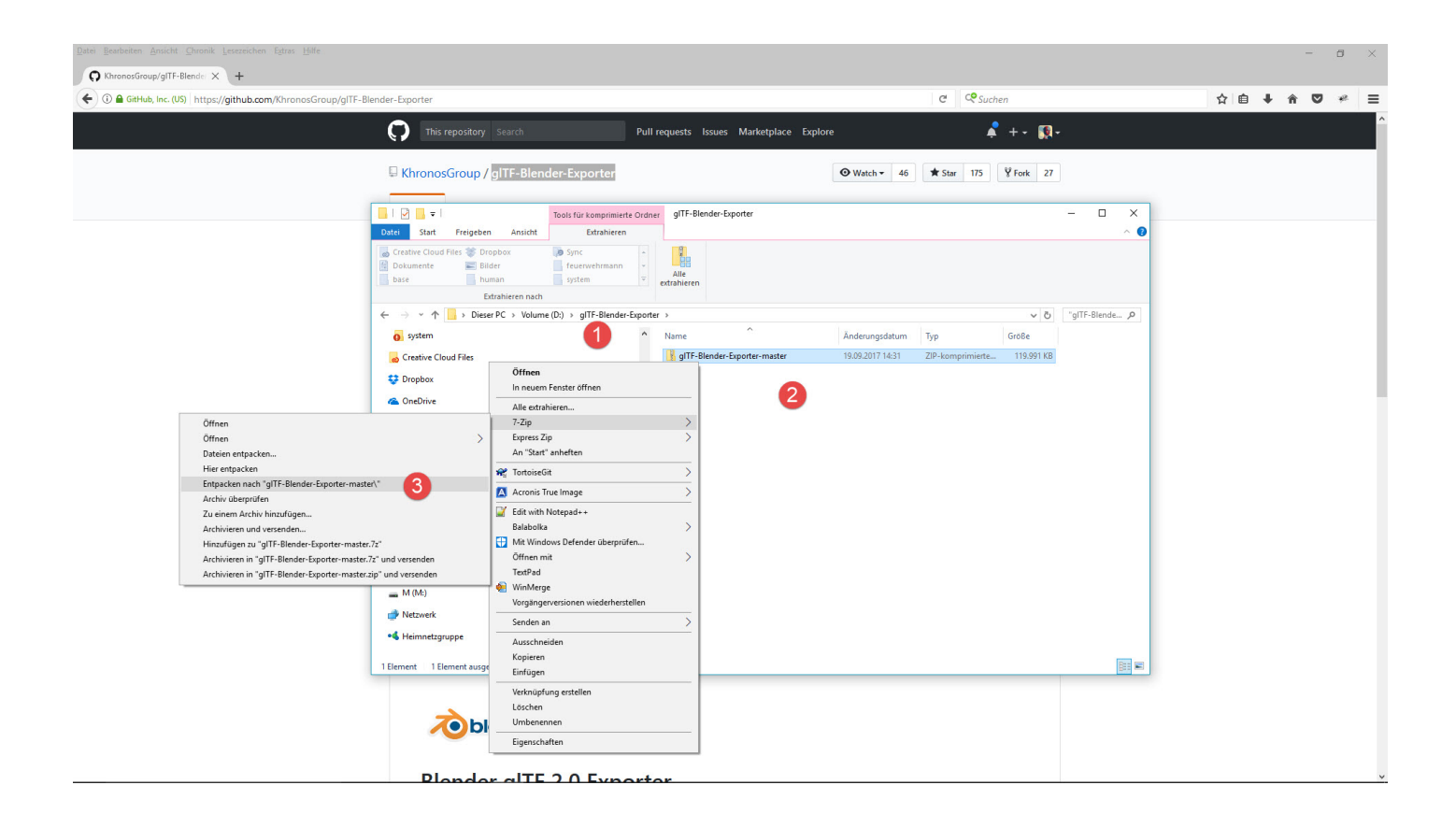

Das Industriekonsortium Khronos veröffentlichte am 5. Juni 2017 die gITF 2.0 Spezifikationen zum Laden und Übermitteln von 3D-Inhalten im Internet. Die Khronos Group hat die Fertigstellung von Version 2.0 ihres lizenzfreien glTF-Formats zur Übermittlung von 3D-Inhalten bekanntgegeben.

Mit glTF 2.0 wurde ein laufzeitneutrales, offenes Standardformat für die Echtzeit-Abgabe von 3D-Modellen und -Szenen veröffentlicht. Als Antwort auf die großen Anforderungen an die Funktionalität von glTF 1.0 fügt die Veröffentlichung von glTF 2.0 Physically Based Rendering (PBR) für portable, konsistente Materialbeschreibungen hinzu. In glTF 1.0 wurde ein Material mit einem GLSL-Shader definiert, das sich für WebGL eignet, aber problematisch beim Import eines glTF-Modells in eine Direct3D- oder Metal-Anwendung war. Durch den Einsatz von PBR sind die

optisch ansprechenden glTF 2.0-Modelle nun durchgängig auf jedes Rendering API portierbar. Ein PBR-Material wird durch einige wenige Parameter definiert, mit denen Shader für jedes Rendering API generiert werden können. glTF 2.0 definiert ein einfach zu implementierendes, aber leistungsstarkes PBR-Modell, das hochwertige Materialien bereitstellt und dennoch skalierbar ist, um den Fähigkeiten der verschiedenen Klassen von Plattformen und Geräten gerecht zu werden.

Wir empfehlen für die Verwendung von 3D Inhalten in zum Beispiel [Mozilla A-Frame](https://blog.r23.de/tag/mozilla-a-frame/) oder [Three.js](https://blog.r23.de/tag/three-js/) das glTF 2.0 Format.

Zum derzeitigen Zeitpunkt ist das exportieren von glTF 2.0 Dateien nicht Teil von Blender. Aus diesem Grund muss glTF 2.0 manuell hinzugefügt werden, was wir in diesem r23Artikel Euch beschreiben möchten.

# **Download glTF-Blender-Exporter**

Die Quellen bekommt Ihr von der offiziellen Khronos Blender glTF 2.0 Projektseite auf [https://github.com/KhronosGroup/glTF-Blender-Exporter.](https://github.com/KhronosGroup/glTF-Blender-Exporter)

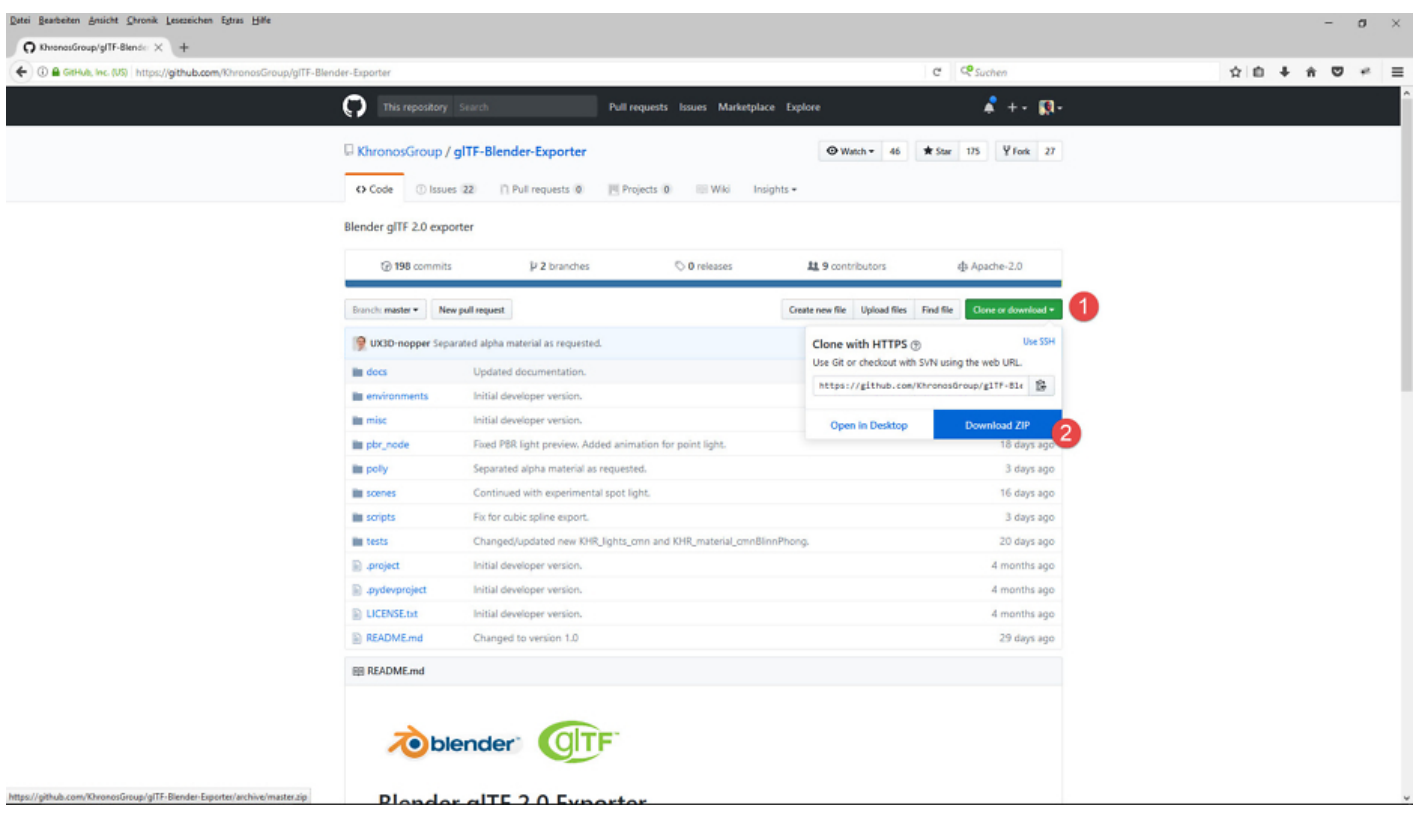

Wir legen in der Regel ein Verzeichnis an und entpacken die ZIP Datei dort.

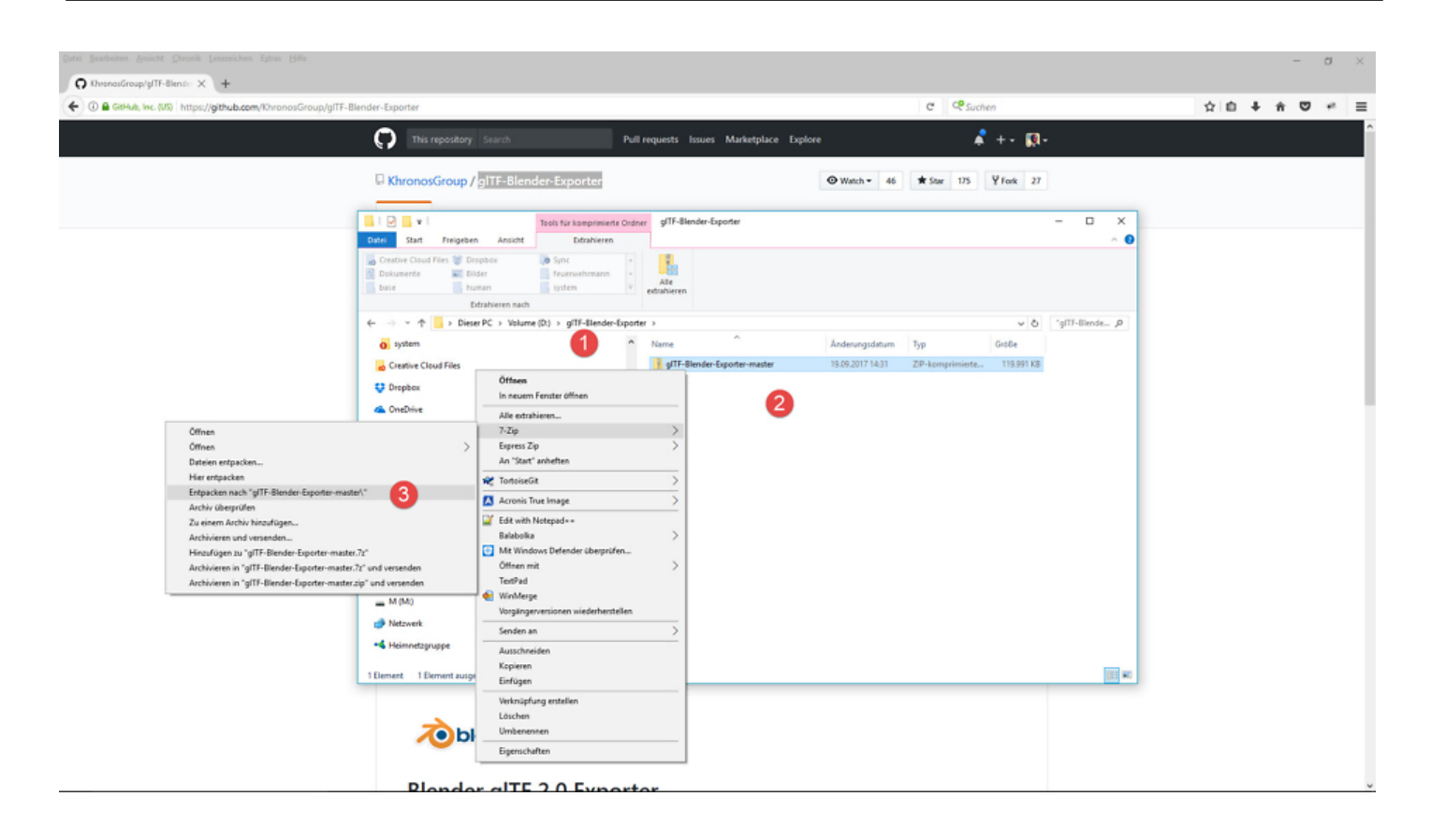

Wir verwenden für das entpacken einer ZIP Datei die Open Source Software [7-Zip](http://www.7-zip.org/).

### **Installation glTF-Blender-Exporter**

Kopiere den Ordner io\_scene\_gltf2 in den Ordner scripts/addons Deiner Blender-Installation.

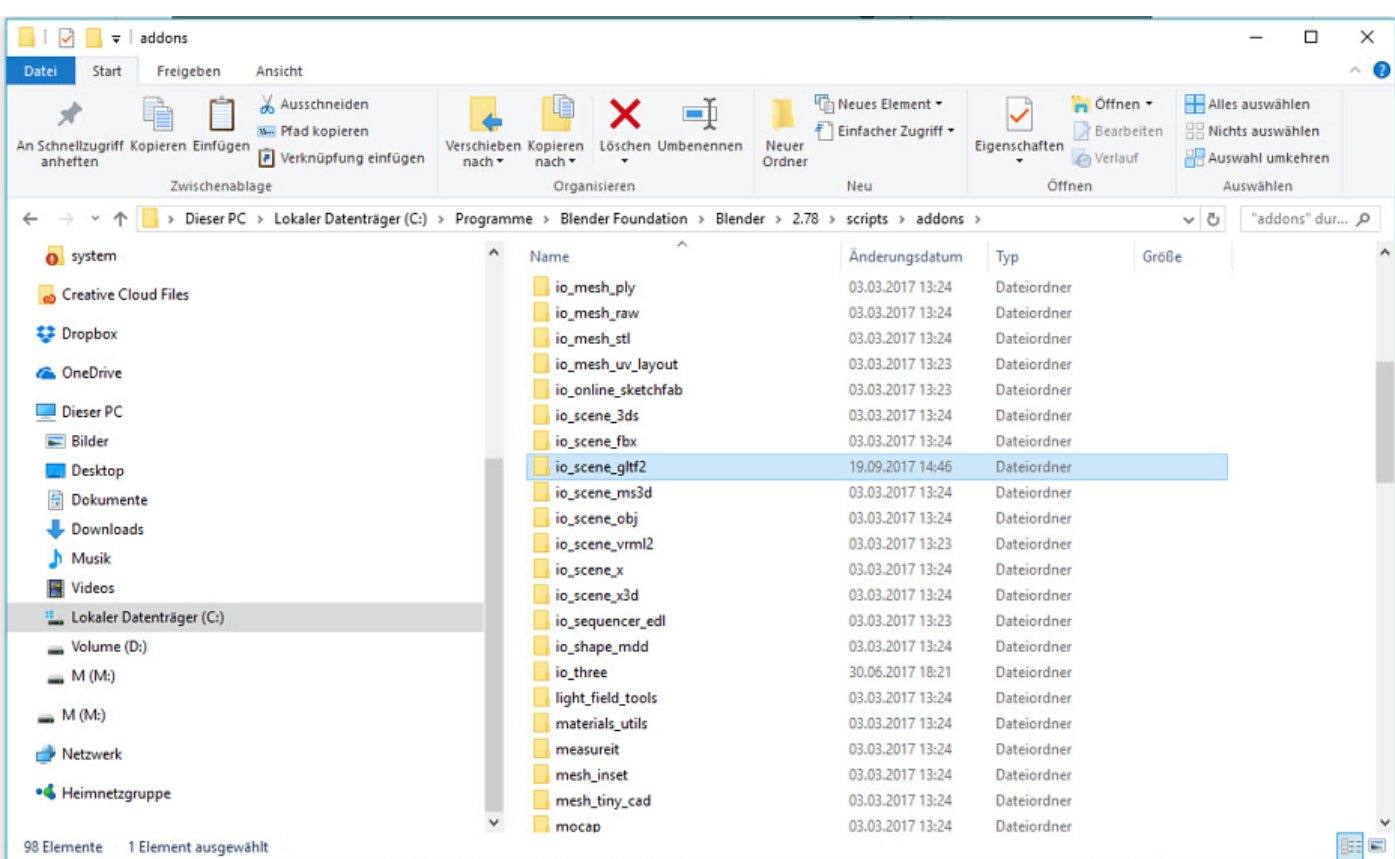

Aktiviere den glTF 2.0-Exporter unter der Registerkarte Add-ons.

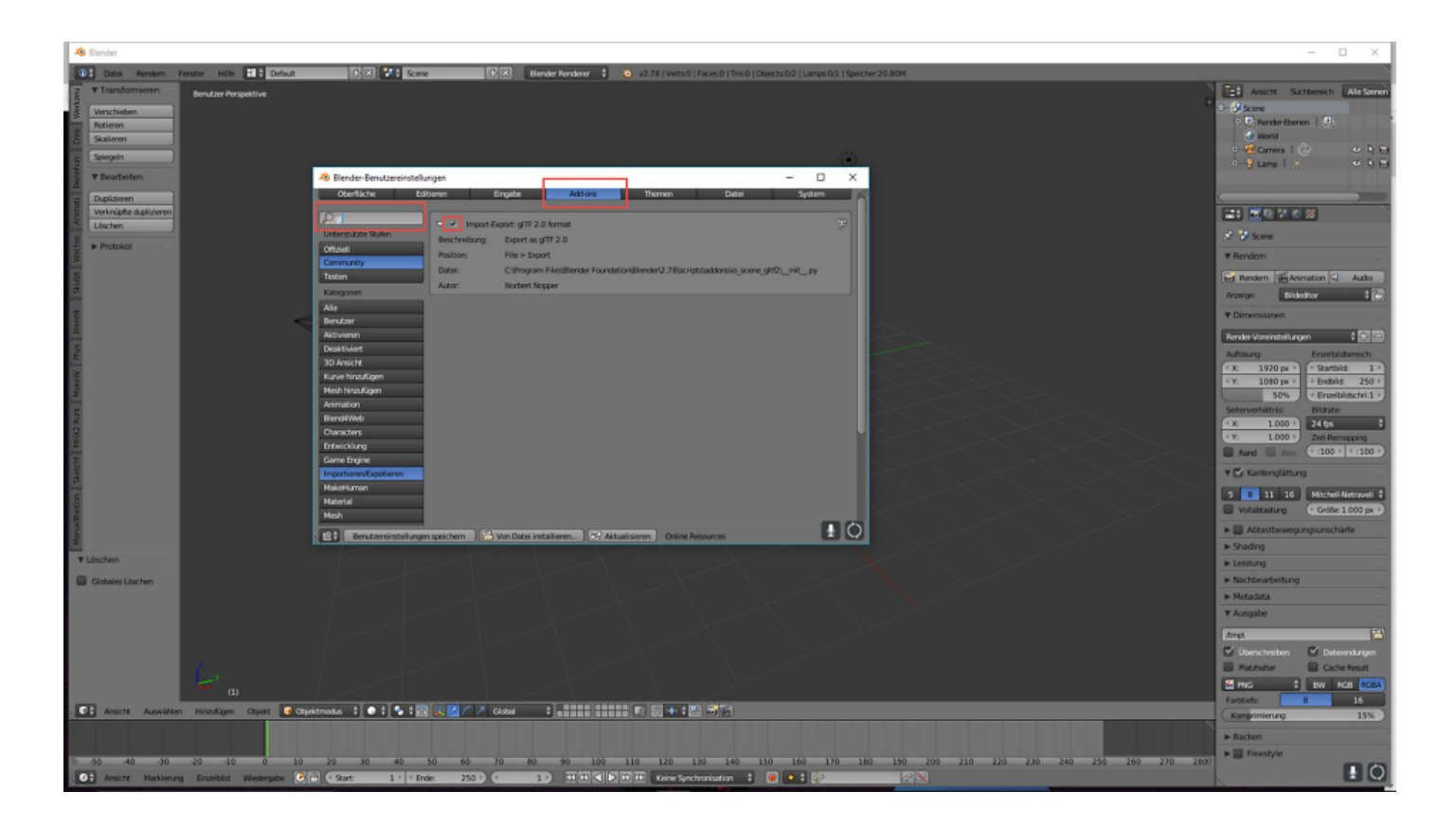

### **Jetzt bist du gefragt!**

Hast du Anregungen, Ergänzungen, einen Fehler gefunden oder ist dieser Beitrag nicht mehr aktuell? Dann freue ich mich auf deinen Kommentar.

Du kannst diesen Beitrag natürlich auch weiterempfehlen. Ich bin dir für jede Unterstützung dankbar!

#### **Verwandeln Sie Ihren Commerce mit AR und 3D-Produktvisualisierung!**

Bei uns geht es um Techniken, die es schaffen, das Produkt zum Erlebnis zu machen. Virtual & Augmented Reality, 360 Grad-Videos, Darstellungen in 3D, virtuelle Showrooms. Die Besucher:innen sollen eintauchen in die Welt des Unternehmens mit immersiven Technologien.

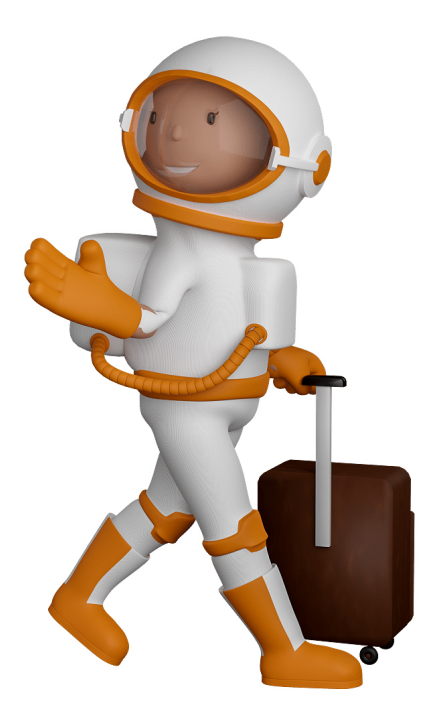

Sie können uns mit der Erstellung von individuellen 3D-Visualisierungen beauftragen. Jeder kann 3D-Visualisierungen bei unserem Kreativservice bestellen - unabhängig davon, ob Sie nur ein einzelnes 3D-Modell benötigen oder viele.

Wir unterstützen Sie bei der Umsetzung Ihres Augmented Reality (AR) oder Virtual Reality (VR) Projektes! Egal ob [Produktfotografie,](https://fantasiestudios.de/) [3D-Scan-Service,](https://blog.r23.de/3-d_modelle_metaverse/3d-scannen-dienstleistung/3d-scan-hole-dir-deinen-3d-inhalt-gleich-hier/) [3D-Visualisierung](https://blog.r23.de/anfrage/) oder fertige [3D-Modelle](https://blog.r23.de/produkt-kategorie/3d-modelle-online-guenstig-kaufen/) [für AR/VR](https://blog.r23.de/produkt-kategorie/3d-modelle-online-guenstig-kaufen/) – wir beraten Sie persönlich und unverbindlich.

#### **Wo kann ich Anregungen, Lob oder Kritik äußern?**

Ihre Meinung ist uns wichtig! Schreiben Sie uns, was Ihnen in Bezug auf unser Angebot bewegt. [info@r23.de](mailto:info@r23.de)

#### **R23 — Ihr Atelier für Virtual Reality und interaktive Markenerlebnisse**

Wünschen Sie ein individuelles Angebot auf Basis Ihrer aktuellen Vorlagen, nutzen Sie einfach unser **[Anfrageformular](https://blog.r23.de/anfrage/)**.

## **Blender Tutorial : Installation glTF-Blender-Exporter**

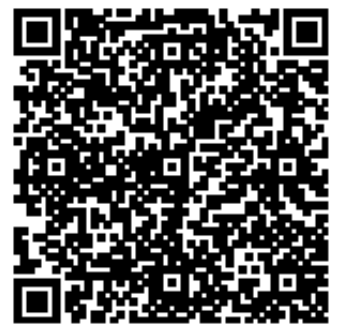

<https://blog.r23.de/software/open-source/blender/blender-tutorial-installation-gltf-blender-exporter/>

Besuchen Sie uns auch auf **Facebook** und **Twitter**.

r23 Thüringenstr. 20 58135 Hagen **Deutschland** Telefon: 02331 / 9 23 21 29

E-Mail: info@r23.de

Ust-IdNr.:DE250502477